# GarageBand Project - Smart Drums iPad-3

## Student assignment

Aim: To be able to create musical parts with the Smart Drummer.

You need: iPad with GarageBand app (any version).

Resource video: https://youtu.be/v8l8ygodj7U

#### Task A:

Record an 8-bar drum part using Smart Drummer using just bass drum, snare drum and hi-hat.

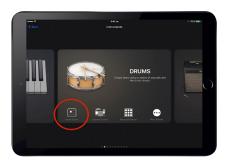

- In the newer version of GarageBand, choose the instrument <u>Smart Drums</u> from the bottom left corner of the <u>Drums</u> menu item. In the older version of GarageBand, <u>Smart Drums</u> has its own menu item.
- Experiment until you find a pattern you like, and then press record to record it for 8 bars.

Student achievement

#### Task B:

Create a musical change at the fifth bar by varying the positions and adding at least one instrument.

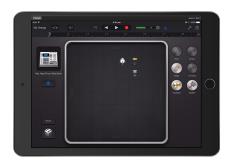

- Drag the play-head to the start of Bar 5, then make changes to the positions of the instruments, then press record.
- Use only small changes first and listen to the difference in style.

| Student achievement | t |
|---------------------|---|
|                     |   |
|                     |   |

### Task C:

Use the random feature to create a drum part that changes every two bars.

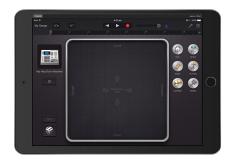

- Use the dice picture on the bottom left to create random patterns, and record the change every two bars.
- Experiment with changing the drum kit and listening to the different sounds.

| Student     |  |
|-------------|--|
| achievement |  |
|             |  |
|             |  |
|             |  |
| 1 1         |  |